# **Rancang Bangun Sistem Informasi Manajemen Aset Alat Kantor Berbasis Website menggunakan Framework Laravel dan Metode LIFO**

Fariz Sujatmiko<sup>1</sup>, Dwi Fatrianto Suyatno<sup>2</sup>

1,2 S1 Sistem Informasi, Fakultas Teknik, Universitas Negeri Surabaya <sup>1</sup>[fariz.17051214033@mhs.unesa.ac.id](mailto:1fariz.17051214033@mhs.unesa.ac.id) 

<sup>2</sup>[dwifatrianto@unesa.ac.id](mailto:2dwifatrianto@unesa.ac.id)

*Abstrak***— Dinas Pekerjaan Umum Bina Marga merupakan instansi pemerintah yang bertugas dalam melaksanakan tugas umum pemerintah dan pembangunan. Dalam struktur organisasi Dinas Pekerjaan Umum terdapat beberapa bidang/bagian dan sub-bagian yang memiliki bidang pekerjaan masing-masing. Salah satunya adalah sub bagian tata usaha bagian aset. Pada bagian aset memiliki tugas untuk mengelola dan mengurus seluruh aset yang dimiliki oleh DPU Bina Marga Provinsi Jawa Timur. Aset yang dikelola oleh Dinas PU memiliki tipe yang berbeda-beda yaitu aset tipe KIB A yang mengelola aset tanah, KIB B1 yang mengelola aset alat berat dan kendaraan, KIB B2 yang mengelola aset alat kantor, KIB C yang mengelola aset bangunan, dan KIB D yang mengelola aset jalan dan jembatan. Pada penelitian kali ini bertujuan untuk membantu bidang aset untuk mengelola aset KIB B2 yang di khususkan untuk pengelolaan aset alat kantor. Metode yang digunakan adalah** *Last In First Out* **(LIFO). Metode ini digunakan untuk membantu ketika pegawai hendak melakukan peminjaman barang semisal komputer, maka ketika memilih barang di website, komputer yang baru masuk ke data aset akan muncul paling atas sehingga pegawai dapat memilih komputer dengan kondisi yang bagus dan fitur yang lebih baik. Jenis penelitian yang digunakan dalam penelitian ini adalah** *Research and Development***. R&D berfungsi dalam menghasilkan maupun mengembangkan suatu produk, baik berupa** *hardware* **ataupun**  *software***, yang mana dalam penelitian ini lebih berfokus dalam penelitian dan pengembangan sistem. Dalam penelitian ini menggunakan** *framework* **Laravel dalam pembuatan Sistem Informasi ini. Dengan menggunakan Laravel yang memiliki konsep MVC dapat membuat kode lebih terstruktur rapi karena memisahkan antara tampilan dan proses pengaturan data, sehingga apabila terdapat perubahan tampilan hanya perlu merubah pada bagian view dan jika terdapat perubahan data atau proses dapat dilakukan pada bagian** *Model* **dan** *Controller***.**

*Kata Kunci***— Sistem Informasi, Aset,** *Last In First Out, Research and Development, Framework* **Laravel**

### I. PENDAHULUAN

Bidang aset pada DPU Bina Marga Provinsi Jawa Timur memiliki tugas utama yaitu dalam pengelolaan aset. Aset secara umum ialah uang tunai, barang dagangan, tanah, bangunan/gedung, dan peralatan atau sejenisnya yang bernilai, yang dimiliki oleh perusahaan [1]. Aset sendiri jika diartikan secara rinci adalah barang yang memiliki nilai komersial, ekonomi dan nilai tukar yang di miliki oleh badan usaha, instansi atau individu. Aset adalah barang yang dalam pengertian hukum disebut benda, yang terdiri dari benda bergerak dan tidak bergerak. Barang yang dimaksud meliputi barang bergerak, baik yang berwujud (*tangible*) maupun yang tidak berwujud (*intangible*) dan barang tidak bergerak seperti tanah dan bangunan, yang tercakup dalam aktiva/kekayaan atau harta kekayaan dari suatu perusahaan, badan usaha, institusi atau individu perorangan [2]. Sedangkan, pengelolaan aset atau manajemen aset adalah suatu ilmu dan seni untuk memandu pengelolaan kekayaan yang mencakup proses perencanaan kebutuhan aset, mendapatkan, inventarisasi, legal audit, menilai, mengoperasikan, memelihara, membaharukan atau menghapuskan, hingga mengalihkan aset secara efektif dan efisien [3].

Aset yang dikelola oleh Dinas PU memiliki tipe yang berbeda-beda. Salah satu aset yang dikelola adalah aset tipe KIB B2 yaitu mengelola aset alat kantor yang merupakan aset tetap yang merupakan benda bergerak dan berwujud. Aset tetap adalah aset yang dimiliki oleh perusahaan dengan tujuan untuk menyejahterakan perusahaan itu sendiri dimasa yang akan datang [4].

Permasalahan yang dikeluhkan oleh bidang aset adalah pengisian form pegawai yang ingin menggunakan aset barang masih menggunakan sistem konvensional yaitu dengan tulis tangan sehingga bidang aset tidak memiliki database yang menampung informasi form inventaris barang dan data yang ingin disimpan harus ditambahkan secara manual ke excel.

Karena itulah bidang aset perlu membuat sistem informasi yang dapat membantu dalam proses pengisian form peminjaman serta menyimpan data form pegawai yang meminjam barang kedalam database. Dari permasalahan yang dihadapi oleh bidang aset munculah sebuah gagasan untuk membuat sebuah sistem informasi berbasis website yang bisa membantu kinerja pegawai bidang aset agar lebih efisien dan efektif. Pada sistem yang baru ini, nantinya setiap pegawai dapat menggunakan website untuk melihat daftar barang yang masih belum dipinjam dan dapat melihat barang-barang apa saja yang dimiliki oleh tiap pegawai, apabila pegawai ingin meminjam barang, maka aset yang akan mengurus proses peminjaman barang tersebut. Untuk bagian admin akan dikelola oleh bidang aset dimana admin memiliki seluruh hak akses seperti mengelola data pegawai, data barang, dan data ruangan di sistem yang baru. Dari penjelasan hak akses admin dapat diketahui bahwa nantinya data-data yang diperlukan untuk membangun sisten yang baru adalah data pegawai, data barang, dan data ruangan di DPU Bina Marga Provinsi Jawa Timur.

Sistem informasi merupakan kombinasi dari orang-orang, perangkat keras (*hardware*), perangkat lunak (*software*), dan sumber daya data, yang mengumpulkan dan menyebarkan informasi dalam sebuah organisasi [5]. Sistem informasi adalah data yang dikumpulkan, dikelompokkan dan diolah sedemikian rupa sehingga menjadi suatu informasi yang berharga bagi penerimanya[6].

Jadi dapat disimpulkan bahwa Sistem informasi adalah sistem yang memuat berbagai informasi mengenai orang, barang, tempat dan segala sesuatu yang ada di dalam atau luar lingkungan organisasi yang diolah dan dikelompokkan sedemikian rupa sehingga menjadi informasi yang lebih lengkap bagi yang menerima. Pada sistem sebelumnya, bidang aset masih menggunakan sistem konvensional yang mana data yang didapat dari SIMBADA masih belum terorganisir untuk setiap ruangan secara rinci dan barang apa saja yang dipinjam oleh tiap pegawai. Ketika pegawai hendak meminjam barang, bidang aset harus mencari dulu data pegawai tersebut untuk melihat apakah aset yang ingin digunakan pegawai masih ada atau sudah kosong. Selain itu, para pegawai juga membutuhkan aset yang ada dalam kondisi bagus dan memiliki performa yang baik seperti komputer keluaran terbaru yang memiliki lebih banyak fitur dibandingkan komputer lama.

Untuk merancang dan membangun sistem informasi yang dapat mengatasi permasalahan tersebut maka diperlukan sebuah metode yang tepat. Metode yang digunakan untuk mengatasi permasalahan tersebut adalah metode *Last In First Out* (LIFO). Terdapat beberapa metode penilaian persediaan yang umum digunakan, yaitu: Identifikasi Khusus, Metode Average, Metode FIFO, dan Metode LIFO [7]. Pemilihan metode LIFO dibandingkan metode yang lain dikarenakan metode ini memilih aset yang baru masuk untuk digunakan terlebih dahulu oleh pegawai, sehingga para pegawai dapat menggunakan aset yang baru dengan kondisi bagus. Berbeda dengan LIFO, metode *First In First Out* (FIFO) biasanya digunakan untuk barang-barang yang memiliki tanggal kadaluarsa seperti produk makanan dan kue, karena itu produk yang pertama masuk ke tempat penyimpanan juga harus keluar pertama sehingga bisa segera dikonsumsi sebelum kadaluarsa. Metode ini kurang cocok karena barang yang digunakan pada penelitian ini berupa aset tetap seperti alat elektronik, meja, kursi, lemari, dan alat kantor lainnya.

Dalam penggunaan metode LIFO untuk sistem informasi ini nantinya ketika pegawai hendak melakukan peminjaman barang semisal komputer, maka ketika memilih barang di website akan ditampilkan komputer yang baru masuk ke data aset sehingga pegawai akan mendapatkan komputer dengan kondisi yang bagus dan fitur yang lebih baik.

Dalam penelitian ini menggunakan framework laravel dalam pembuatan Sistem Informasi ini. Laravel adalah Framework PHP yang dirilis dibawah lisensi MIT dengan sumber kode yang sudah disediakan oleh Github, Laravel dibangun dengan konsep MVC (*Model-View-Controller*), kemudian Laravel juga dilengkapi dengan *command line tool* yang bernama "Artisan" yang dapat digunakan untuk *packaging bundle* dan instalasi bundle melalui command

prompt [8]. MVC adalah sebuah teknik pemograman yang memisahkan *bisnis logic* (alur pikir), *data logic* (penyimpanan data) dan *presentation logic* (antarmuka aplikasi) atau secara sederhana adalah memisahkan antara desain, data dan proses [9].

Pemilihan framework laravel ini dikarenakan laravel memiliki konsep MVC yang tidak ada pada PHP biasa. PHP sendiri adalah Bahasa *server-side-scripting* yang menyatu dengan HTML untuk membuat halaman web yang dinamis [10]. Dengan menggunakan laravel yang memiliki konsep MVC dapat membuat kode lebih terstruktur rapi karena memisahkan antara tampilan dan proses pengaturan data, sehingga apabila terdapat perubahan tampilan hanya perlu merubah pada bagian view dan jika terdapat perubahan data atau proses dapat dilakukan pada bagian *Model* dan *Controller*. Selain itu laravel juga memiliki website dokumentasi yang terbilang lengkap sehingga programmer pemula dapat mempelajari laravel dengan lebih mudah.

Dengan adanya Sistem ini diharapkan dapat menjadikan pekerjaan bidang aset lebih mudah karena dapat mengetahui barang apa saja yang dipinjam oleh tiap pegawai dan yang ada di setiap ruangan serta baik atau buruknya kondisi barang saat dipinjam dan setelah dikembalikan.

### II. METODE

### A. *Jenis Penelitian*

Jenis penelitian yang digunakan dalam penelitian ini adalah *Research and Development* (R&D). R&D adalah suatu proses atau langkah-langkah untuk mengembangkan suatu produk baru atau menyempurnakan produk yang telah ada, yang dapat dipertanggungjawabkan. [11]. Sehingga dapat disimpulkan bahwa R&D adalah suatu metode yang dipakai untuk menciptakan produk baru atau mengembangkan produk yang telah ada, baik berupa hardware ataupun software.

Berdasarkan Gambar 1, alur pada penelitian ini adalah sebagai berikut:

*1) Penelitian dan Pengumpulan Data*

Penelitian dan pengumpulan data (*research and information collecting*), yang meliputi kegiatan seperti analisis kebutuhan, kajian pustaka, observasi awal, identifikasi permasalahan, dan menghimpun data yang telah diperoleh di Dinas Pekerjaan Umum.

*2) Perencanaan*

Perencanaan (*planning*), yaitu membuat rencana penelitian yang meliputi tentang apa, tujuan dan manfaat, pengguna produk, dan dimana produk akan digunakan.

*3) Pengembangan Draf Produk*

Pengembangan draf produk (*develop preliminary form of product*), yaitu pembuatan desain produk berdasarkan penelitian dan pengumpulan data.

*4) Uji Coba Lapangan Awal*

Uji coba lapangan awal (*preliminary field testing*). Uji coba dilakukan di Dinas Pekerjaan Umum Bina Marga Jatim dengan staff pegawai bidang aset. Selama uji coba berlangsung, peneliti mengadakan pengamatan, wawancara dan dokumentasi.

*5) Merevisi Hasil Uji Coba* Merevisi hasil uji coba (*main product* 

*revision*), yaitu memperbaiki atau menyempurnakan hasil uji coba.

*6) Penyempurnaan Hasil Uji Coba*

Penyempurnaan produk hasil uji lapangan (*operasional product revision*), yaitu menyempurnakan produk hasil uji lapangan.

*7) Uji Pelaksanaan Lapangan*

Uji pelaksanaan lapangan (*operasional field testing*), Setelah dilakukan perbaikan dan penyempurnaan produk, produk yang sudah siap akan langsung di uji kembali dengan pihak bidang aset.

*8) Penyempurnaan Produk Akhir*

Penyempurnaan produk akhir (*final product revision*). Penyempurnaan didasarkan pada masukan dari uji pelaksanaan lapangan.

# B. *Subyek Penelitian*

- Terdapat 2 subyek uji coba penelitian ini yaitu :
	- 1 Kepala dan Pegawai Bidang Aset DPU Bina Marga Provinsi Jawa Timur yang bertugas sebagai admin sekaligus yang menggunakan Sistem Informasi Manajemen Aset Alat Kantor.
	- 2 Pegawai Bidang Aset DPU Bina Marga Provinsi Jawa Timur yang menggunakan Sistem Informasi Manajemen Aset Alat Kantor.

# C. *Tempat dan Waktu Penelitian*

Penelitian dilaksanakan di Bidang Aset Dinas Pekerjaan Umum Bina Marga beralamat di Jl. Gayung Kebonsari No.167, Gayungan, Kec. Gayungan, Kota SBY, Jawa Timur 60235. Kegiatannya meliputi merancang dan membangun sistem informasi manajemen aset alat kantor berbasis website dengan menggunakan framework Laravel. Waktu penelitian dilaksanakan pada semester genap tahun 2021/2022.

# D. *Teknik Pengumpulan Data*

Teknik pengumpulan data yang digunakan dalam penelitian ini ada 2, yaitu wawancara dan dokumentasi, adapun penjelasannya sebagai berikut :

- 1) Wawancara, Merupakan percakapan 2 orang atau lebih dan berlangsung antara narasumber dan pewawancara. Disini wawancara dilakukan dengan pegawai bidang aset yang bertugas mengawasi dan mengelola data aset di bidang aset DPU Bina Marga Jawa Timur.
- 2) Dokumentasi, Merupakan Pengumpulan data dengan cara mengambil data dari catatan, dokumen, dan administrasi yang sesuai dengan apa yang diteliti. Disini data yang diperoleh adalah beberapa dokumen berupa dokumen pegawai, dokumen aset, dokumen

ruangan dari bidang aset yang nantinya akan membantu dalam pembuatan website.

- E. *Perancangan Sistem*
	- *1) Perancangan Database*

Dalam perancangan database, tabel yang dibuat sejumlah 8 tabel, yaitu:

- 1. Tabel *User*
- 2. Tabel Aset
- 3. Tabel Jenis Aset
- 4. Tabel Pegawai
- 5. Tabel Pinjam
- 6. Tabel Gedung
- 7. Tabel Ruangan
- 8. Tabel Riwayat
- *2) Perancangan Usecase Diagram*

Pada Usecase Digaram sistem ini terdapat dua aktor pengguna yang akan menggunakan sistem ini, berikut adalah tabel pembagian dan penjelasan dari usecase diagram gambar.

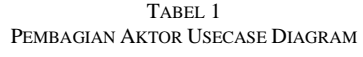

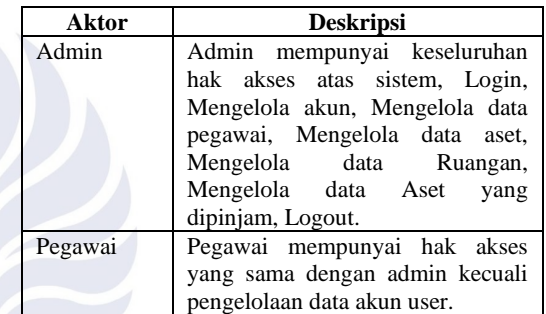

# *3) Perancangan Activity Diagram*

Berdasarkan *Usecase Diagram,* terdapat dua *activity diagram* dalam sistem ini, yaitu *activity diagram* admin dan pegawai. *Activity diagram* yang diusulkan adalah sebagai berikut:

a. Activity Diagram Login

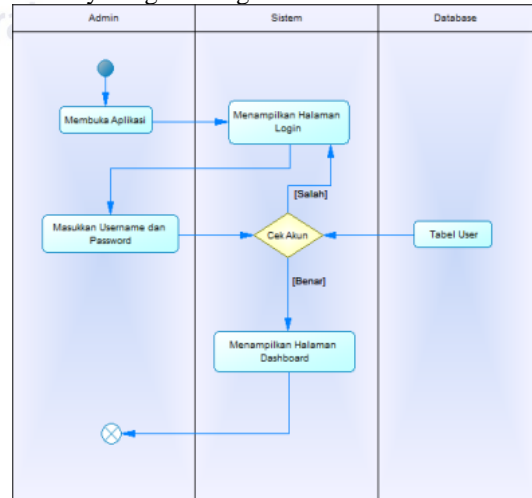

Gbr. 1 Activity Diagram Login

Untuk masuk ke dalam sistem maka admin atau pegawai harus mengisi username dan password yang sudah terdaftar dan menekan tombol Login.

b. Activity Diagram Data User Pengguna/User yang mengelola data user di sistem adalah user admin, seperti menambah, mengedit, dan menghapus data user.

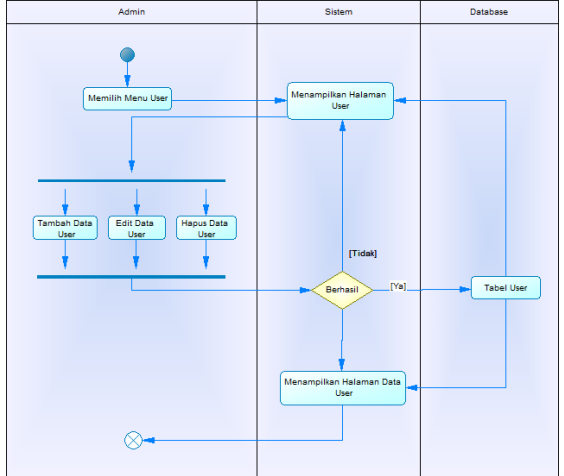

Gbr. 2 Activity Diagram Data User

c. Activity Diagram Data Pegawai User dapat mengelola data pegawai di sistem, seperti menambah, mengedit, menghapus, dan meng-*import* data pegawai.

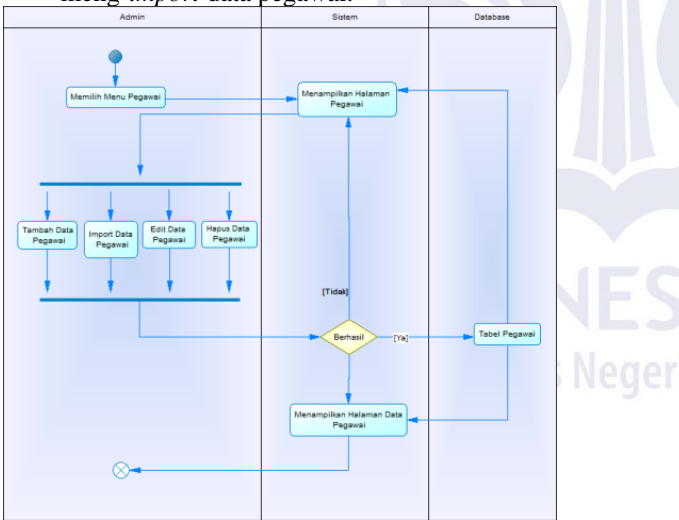

Gbr. 3 Activity Diagram Data Pegawai

d. Activity Diagram Data Aset User dapat mengelola data aset di sistem, seperti menambah, mengedit, dan menghapus data aset, serta dapat menambah tipe aset.

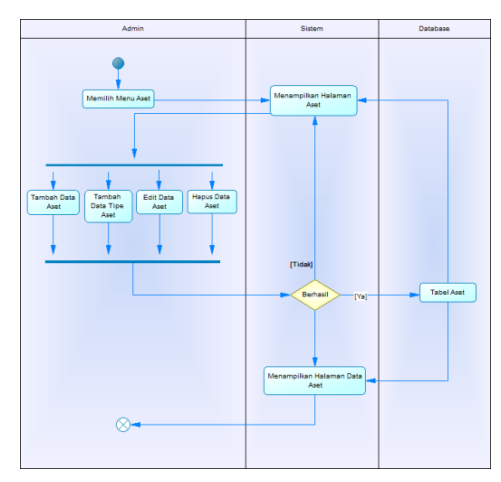

Gbr. 4 Activity Diagram Data Aset

e. Activity Diagram Data Aset Digunakan User dapat mengelola data aset yang dimiliki pegawai di sistem, seperti menambah, mengedit, dan menghapus data aset pegawai.

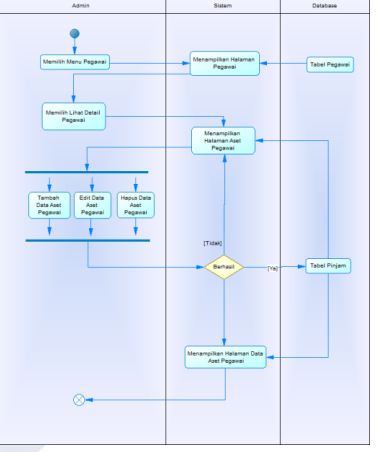

Gbr. 5 Activity Diagram Aset Digunakan

f. Activity Diagram Data Gedung

User dapat mengelola data gedung di sistem, seperti menambah, mengedit, dan menghapus data gedung.

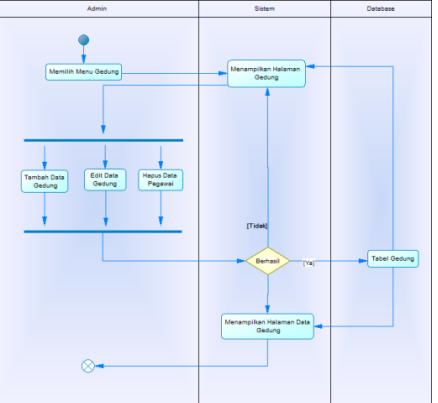

Gbr. 6 Activity Diagram Data Gedung

g. Activity Diagram Data Ruangan

User dapat mengelola data ruangan di sistem, seperti menambah, mengedit, dan menghapus data ruangan.

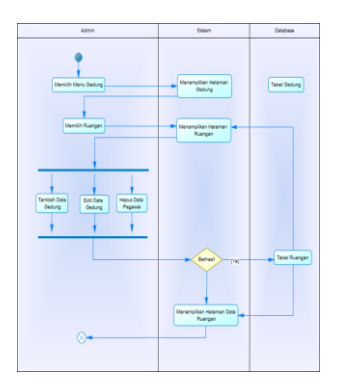

Gbr. 7 Activity Diagram Data Ruangan

h. Activity Diagram Logout Logout digunakan untuk keluar dari sistem.

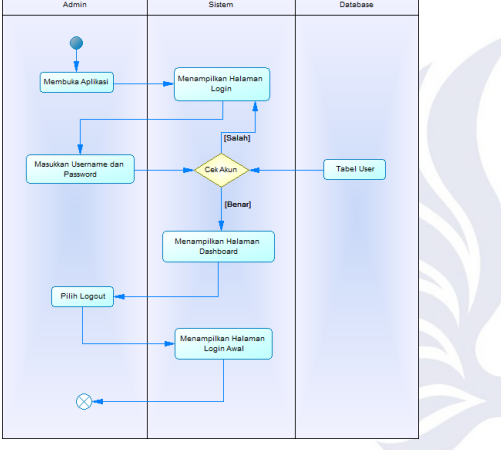

Gbr. 8 Activity Diagram Logout

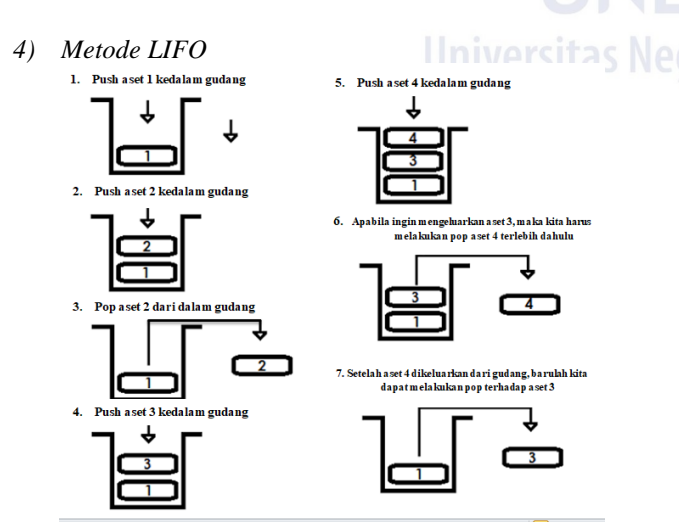

Gbr. 9 Algoritma Metode LIFO

Pemilihan Metode LIFO sebagai metode penyelesaian masalah dalam penelitian ini dikarenakan metode ini memilih barang yang baru masuk untuk digunakan terlebih dahulu oleh pegawai, sehingga para pegawai dapat menggunakan aset yang baru dengan kondisi bagus.

Dalam penggunaan metode LIFO untuk sistem informasi ini nantinya ketika pegawai hendak melakukan peminjaman barang semisal komputer, maka ketika memilih barang di website akan ditampilkan komputer yang baru masuk ke data aset sehingga pegawai akan mendapatkan komputer dengan kondisi yang bagus.

## III. HASIL DAN PEMBAHASAN

## A. *Implementasi Framework Laravel dan Metode LIFO*

Hasil dari Implementasi Framework Laravel adalah berupa tampilan script code yang dibagi menjadi Model-View-Controller.

```
<?php
namespace App;
use Illuminate\Database\Eloquent\Model;
class aset extends Model
{
  protected $table = 'aset';
  protected $fillable = ['jenis_id','nama_aset','kode_aset','foto_aset','merk_aset','warna_aset','tahu
n_aset','kondisi_aset','ket_aset','jumlah','created_at','update_at',
  ];
  protected $primaryKey = 'id_aset';
```
*Source Code* diatas adalah contoh pengimplementasian Model untuk menghubungkan ke database aset.

```
public function Aset(){
\delta \text{data} jenis = DB::table('jenis')->get();
$data_aset = DB::table('aset')
->join('jenis', 'jenis.id_jenis', '=', 'aset.jenis_id')
->get();
return view ('aset',['data_jenis' => $data_jenis,'data_aset' => $data_aset]);
```
*Source Code* diatas adalah contoh pengimplementasian Controller untuk menghubungkan model dengan tampilan aset.

Sementara itu, dalam mengimplementasikan metode LIFO yaitu pada saat pegawai ingin meminjam aset, maka aset yang ditampilkan hanya aset yang terakhir masuk ke database.

```
public function get_aset2(Request $request)
```

```
{
     $aset = DB::table('aset')->where('jenis_id',$request->param_data)-
>orderBy('created_at','DESC')->where('jumlah','>',0)->take(1)->get();
    return json_encode($aset);
  }
```
*Source Code* diatas merupakan bagian dari ViewController, pada controller get\_aset2 akan mengirimkan

}

}

data aset yang dipilih berdasarkan jenis aset yang mana diurutkan berdasarkan yang dibuat terakhir di database, kemudian datanya hanya diambil 1 saja.

## B. *Skenario Metode LIFO*

*1) Penambahan Data Aset*

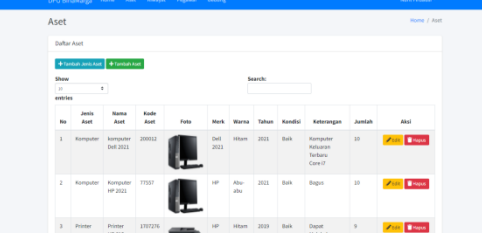

Gbr. 10 Skenario LIFO Tampilan Aset

Pengguna menambahkan aset baru ke database dengan cara menekan tombol Input Aset.

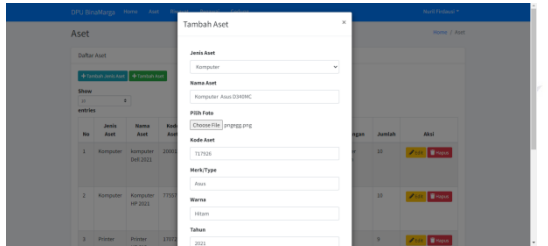

Gbr. 11 Skenario LIFO Tambah Aset

Setelah Menekan tobol tambah aset, maka akan muncul form seperti pada gambar 13. Setelah mengisi data aset yang ingin ditambahkankan, kemudian menekan tombol simpan.

*2) Peminjaman Aset*

|                                                 |                                         |                             | The California Can and the company and containing |                   |                     |               | _______                                     |
|-------------------------------------------------|-----------------------------------------|-----------------------------|---------------------------------------------------|-------------------|---------------------|---------------|---------------------------------------------|
| Pegawai                                         |                                         |                             |                                                   |                   |                     |               | Home / Pegawai                              |
|                                                 | Daftar Nama Pedawai                     |                             |                                                   |                   |                     |               |                                             |
| Kategori<br>Semua<br>Show<br>$^{12}$<br>entries | + fambah Pegawai<br>٧<br>$\bullet$      |                             |                                                   | Search            |                     |               |                                             |
| No                                              | <b>Nama</b>                             | <b>NIP</b>                  | Pekerjaan/Jabatan                                 | Rearigan          | Tanggal<br>Pensiun  | <b>Status</b> | Aksi                                        |
| 1                                               | Drs. SRI ANDAYANI<br><b>YULIANINGSH</b> | 19650711<br>1993022<br>ons  | Pengadministrasi<br>Kepegawalan                   | Rusng Kepegawalan | 2023-08-<br>01      | Aktif         | $2.051$ <b>E</b> Rapas<br><b>Because II</b> |
| ×                                               | IR SLHARINATIVO.<br>MT                  | 19640334<br>199703.1<br>ont | KEPALA SEKSI                                      | Ruang Kepegawalan | 2022-04-<br>$^{01}$ | Aktif         | <b>BLINK A LOT BROOK</b>                    |

Gbr. 12 Skenario LIFO Tampilan Pegawai

Setelah menambahkan aset baru ke database, kemudian pengguna membuka Tampilan Pegawai dengan menekan pegawai pada bagian *navbar.*Kemudian, pengguna memilih nama pegawai yang akan melakukan peminjaman aset dengan menekan tombol Lihat.

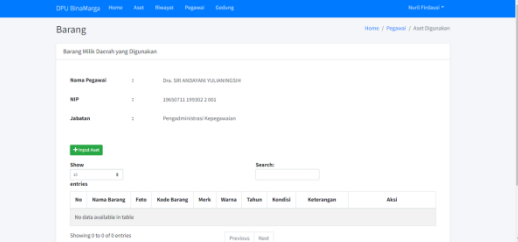

Gbr. 13 Skenario LIFO Tampilan Aset Pegawai

Pada Tampilan Aset Pegawai ini, pengguna dapat menambahkan aset yang akan dipinjam ke pegawai dengan menekan tombol Input Aset.

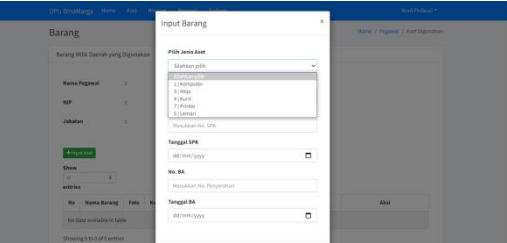

Gbr. 14 Skenario LIFO Memilih Jenis Aset

Setelah menekan tombol Input Aset, akan muncul form untuk pengguna menambahkan aset yang akan dipinjam pegawai. Sebelum memilih aset, pengguna harus memilih jenis aset terlebih dahulu.

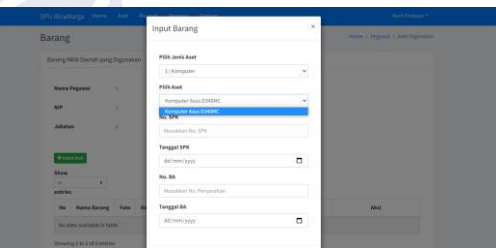

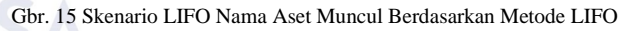

Setelah memilih jenis aset yang akan dipinjam, maka akan muncul nama aset yang terakhir masuk kedatabase sesuai dengan jenis aset tersebut pada kolom Nama Aset.

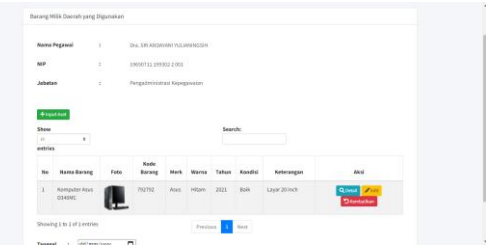

Gbr. 16 Skenario LIFO Aset Pegawai Tersimpan

Setelah mengisi form tambah aset pegawai dengan sesuai, pengguna menekan tombol simpan dan data tersebut akan tersimpan di database.

*3) Pengembalian Aset*

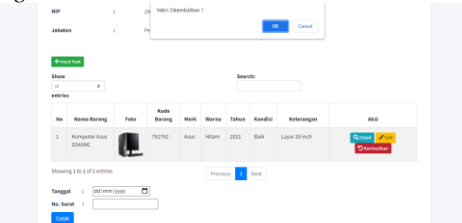

Gbr. 17 Skenario LIFO Pengembalian Aset Pegawai

Setelah pegawai akan pensiun atau sudah selesai menggunakan aset tersebut, pengguna dapat menekan tombol kembalikan yang berwarna merah, kemudian menekan OK.

|                              | <b>Riwayat Aset</b>             |                       |                       |                           | Home / riveret               |  |  |  |  |
|------------------------------|---------------------------------|-----------------------|-----------------------|---------------------------|------------------------------|--|--|--|--|
| <b>Riverent Aset</b>         |                                 |                       |                       |                           |                              |  |  |  |  |
| Search:<br>those             |                                 |                       |                       |                           |                              |  |  |  |  |
| $\mathbf{H}$<br>٠<br>entries |                                 |                       |                       |                           |                              |  |  |  |  |
| No                           | <b>Nama Peppeai</b>             | <b>NIP</b>            | <b>Nama Aset</b>      | <b>Tanggal Peminjaman</b> | <b>Tangual Perspendation</b> |  |  |  |  |
|                              | Fino Regian                     | 1927111972221102      | komputer Dell 2021    | 2021-11-12 04:09:53       | 2021-11-12 11 09:45          |  |  |  |  |
| $\overline{\mathbf{z}}$      | Miko Sujatmiko                  | 170512140333          | Komputer HP 2021      | 2021-11-12 03:13:31       | 2021-11-12 10:31:39          |  |  |  |  |
| ×                            | Drs. SRI ANDAYANI YULIAN INGSHI | 19650711 199302 2001  | <b>Eviney NE 415</b>  | 2021-11-12 03:50:07       | 2021-11-12 11:02:25          |  |  |  |  |
| ×                            | Dra. SRI ANDAYANI YULUAN NGSHI  | 19650711 199302 2 001 | Printer Dell 3031     | 2021-11-1207:55:12        | 2021-11-12 14:55:45          |  |  |  |  |
|                              | Drs. SRI ANDAYANI YULIAN NGSHI  | 19650711 199302 2 001 | Komputer Asus DOADING | 2021-11-19 22:19:36       | 2021-11-20 13:20:04          |  |  |  |  |

Gbr. 18 Skenario Aset Tampilan Riwayat Aset

Setelah aset dikembalikan, maka data aset yang dikembalikan tersebut akan masuk ke database riwayat peminjaman.

#### C. *Pembahasan Website*

Pada sistem ini terdapat dua level user yang akan digunakan, yaitu :

- 1. User Admin
	- *a. Home*/*Dashboard*
	- *b.* Pegawai
	- *c.* Aset
	- *d.* Riwayat
	- *e.* Gedung
	- *f.* Ruangan
	- *g.* Aset yang digunakan
	- *h.* User
	- 2. User Pegawai
		- *a. Home*/*Dashboard*
		- *b.* Pegawai
		- *c.* Aset
		- *d.* Riwayat
		- *e.* Gedung
		- *f.* Ruangan
		- *g.* Aset yang digunakan

Adapun fitur utama yang dimiliki oleh Sistem Informasi Manajemen Aset Alat Kantor yaitu :

- 1) Menampilkan daftar pegawai baik yang masih aktif, sudah pensiun, dan yang akan pensiun serta fitur tambah, import, edit dan hapus data pegawai.
- 2) Menampilkan data aset serta fitur input, edit dan hapus data aset.
- 3) Menampilkan data gedung dan data ruangan serta fitur tambah, edit dan hapus data.
- 4) Fitur pencarian pada tiap menu tampilan data.
- 5) Penggunaan metode LIFO ketika pegawai hendak menggunakan aset.
- 6) Fitur cetak data aset yang digunakan.

Berikut merupakan tampilan dari sistem yang telah melalui tahapan pengembangan draf produk :

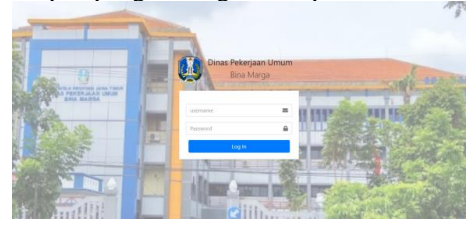

Gbr. 19 Tampilan Login

Pada tampilan form login Admin mengisi form login sesuai dengan username dan password-nya.

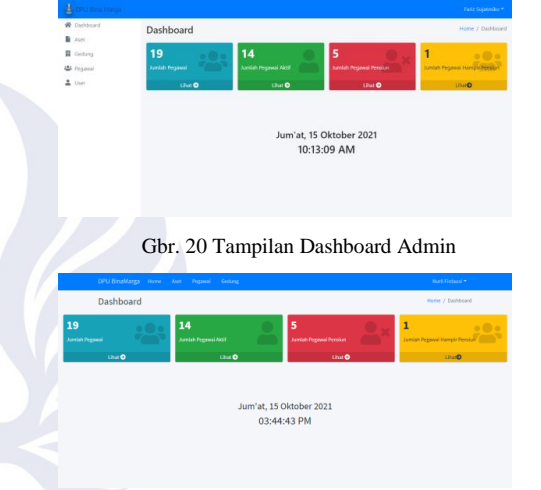

Gbr. 21 Tampilan Dashboard Pegawai

Pada tampilan dashboard Admin menunjukkan jumlah pegawai, baik yang aktif, maupun yang pensiun. Selain itu, terdapat side bar yang menunjukkan menu-menu yang ada, seperti aset, gedung, pegawai dan user. Sedangkan Pada tampilan dashboard Pegawai sama seperti tampilan dashboard admin yang menunjukkan jumlah pegawai, baik yang aktif, maupun yang pensiun. Yang membedakan adalah tidak adanya side bar, tetapi menu-menu yang ada ditampilkan pada navigation bar.

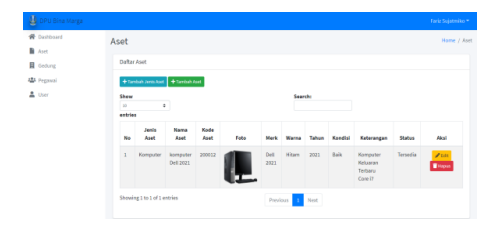

Gbr. 22 Tampilan Menu Aset

Pada tampilan aset menunjukkan daftar aset yang berisikan Jenis Aset, Nama, Kode, Foto, Merk, Warna, Tahun keluar, Kondisi, Keterangan, dan Status Aset. Selain itu, terdapat fitur search yang dapat memfilter sesuai kata yang dicari.

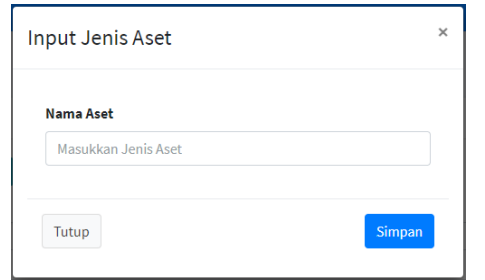

Gbr. 23 Tampilan Tambah Jenis Aset

Pada Halaman Aset terdapat fitur tambah jenis aset yang berfungsi untuk menambah jenis aset seperti aset komputer, aset meja, aset kursi, dan lain-lain.

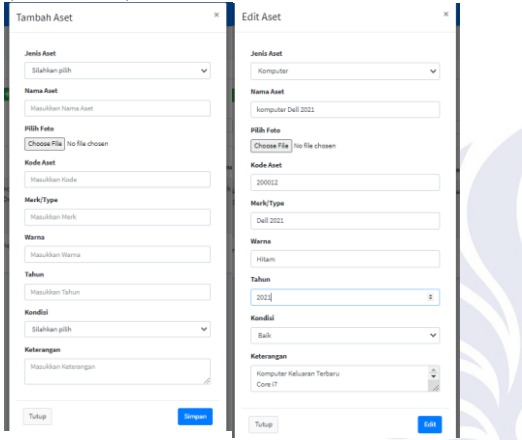

Gbr. 24 Tampilan Tambah & Edit Aset

Pada Halaman Aset juga terdapat fitur Tambah aset yang berfungsi untuk menambah aset sesuai dengan jenis yang dipilih, Serta Edit aset untuk mengganti ketika ada data aset yang salah dan Hapus aset untuk menghapus data aset yang sudah tidak digunakan.

dan Hapus gedung untuk menghapus data gedung yang sudah tidak digunakan.

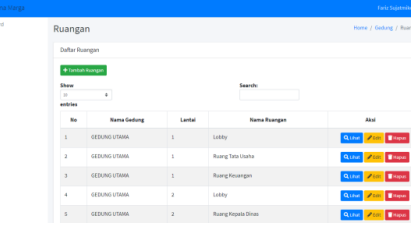

Gbr. 26 Tampilan Menu Ruangan

Pengguna dapat membuka halaman ruangan dengan menekan tombol lihat pada halaman gedung. Pada tampilan ruangan menunjukkan daftar ruangan sesuai dengan gedung yang dipilih. Selain itu, terdapat fitur search yang dapat memfilter sesuai kata yang dicari.

Pada Halaman Ruangan terdapat fitur tambah ruangan, edit ruangan dan hapus ruangan.

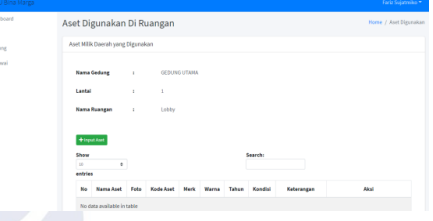

Gbr. 27 Tampilan Menu Aset Ruangan

Pengguna dapat membuka halaman aset ruangan dengan menekan tombol lihat pada halaman ruangan sesuai dengan aset ruangan yang ingin dilihat. Pada tampilan aset ruangan menunjukkan daftar aset yang digunakan di ruangan tersebut. Selain itu, terdapat fitur search yang dapat memfilter sesuai kata yang dicari. Pada form input aset ruangan, data-data barang dapat diinputkan sesuai dengan aset yang digunakan diruangan tersebut. Sedangkan pada form edit aset ruangan, data yang dapat dirubah lebih lengkap.

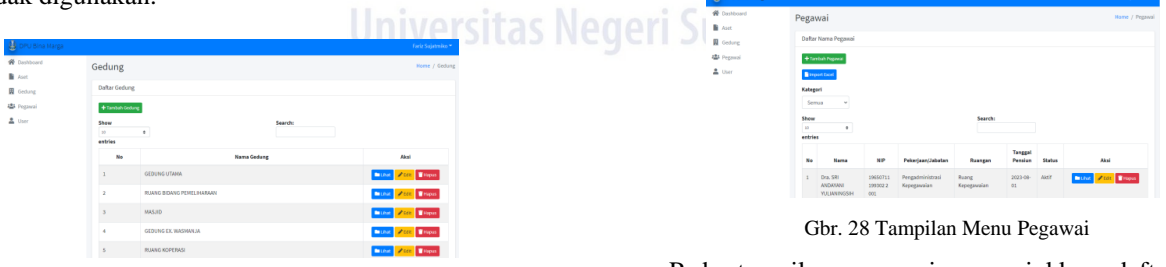

Gbr. 25 Tampilan Menu Gedung

Pada tampilan gedung menunjukkan daftar gedung. Selain itu, terdapat fitur search yang dapat memfilter sesuai kata yang dicari.

Pada Halaman Gedung terdapat fitur tambah gedung yang berfungsi untuk menambah gedung baru. Serta Edit gedung untuk mengganti ketika ada data gedung yang salah

Pada tampilan pegawai menunjukkan daftar pegawai yang berisikan Nama, NIP, Jabatan, Ruangan, Tanggal Pensiun, dan Status pegawai tersebut. Selain itu, terdapat kategori dan search yang dapat memfilter sesuai pegawai yang dicari.

Pada Halaman Pegawai terdapat fitur tambah pegawai yang berfungsi untuk menambah pegawai. Serta terdapat fituredit pegawai dan hapus pegawai.

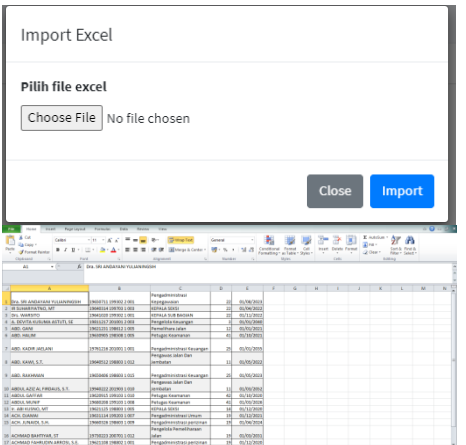

Gbr. 29 Tampilan Import Excel

Pada Halaman Pegawai juga terdapat fitur import data pegawai melalui excel dengan mengatur header sesuai dengan yang telah ditentukan, yaitu nama, nip, jabatan, id ruangan dan tanggal pensiun.

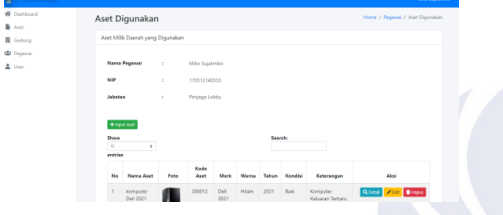

Gbr. 30 Tampilan Menu Aset Pegawai

Pengguna dapat membuka halaman aset pegawai dengan menekan tombol lihat pada halaman pegawai sesuai dengan aset pegawai yang ingin dilihat. Pada halaman aset pegawai, terdapat data dari pegawai tersebut serta aset milik perusahaan yang dipinjam oleh pegawai tersebut.

**Input Barang** 

 $\times$  Edit Barang

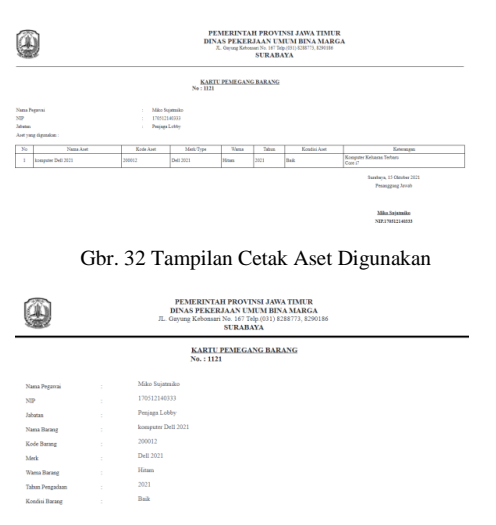

Gbr. 33 Tampilan Detail Aset Digunakan

Dengan mengisi tanggal dan nomor surat pada halaman aset pegawai atau aset ruangan, kemudian menekan cetak, sedangkan Pada halaman detail aset, terdapat informasiinformasi yang sebelumnya tidak diperlihatkan dihalaman aset pegawai seperti nomor surat perintah kerja, tanggal surat perintah kerja, nomor berita acara, dan tanggal berita acara.

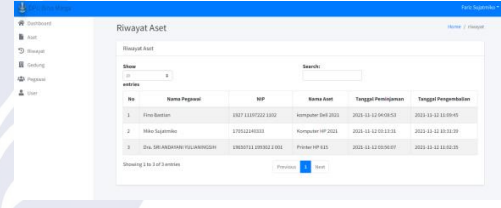

Gbr. 34 Tampilan Menu Riwayat

Terdapat juga Tampilan Riwayat Aset yang menampung data dari aset-aset yang sudah dikembalikan oleh pegawai.

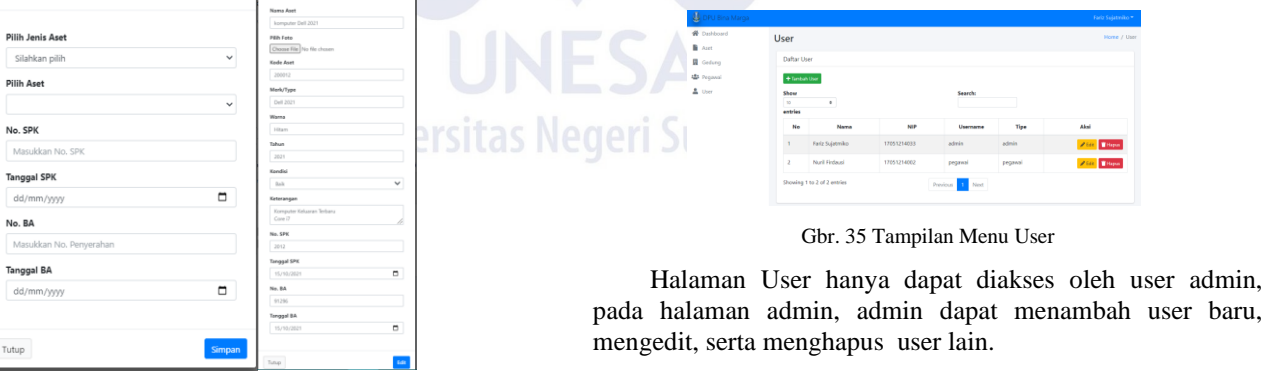

Gbr. 31 Tampilan Tambah dan Edit Aset Pegawai

Pada form input aset pegawai, data-data barang dapat diinputkan sesuai dengan aset yang digunakan pegawai tersebut. Sedangkan pada form edit aset pegawai, data yang dapat dirubah lebih lengkap.

## IV.PENUTUP

## A. *Kesimpulan*

Berdasarkan hasil dan pembahasan yang telah diuraikan dan pengujian yang dilakukan dalam rancang bangun sistem informasi manajemen aset alat kantor ini, maka kesimpulan yang dapat diambil adalah sebagai berikut:

- 1. Dalam hasil penelitian, sistem ini dirancang dan dibangun menggunakan metode *Last In First Out* dimana pegawai dapat memilih aset-aset yang terakhir ditambahkan ke database sehingga pegawai bisa mendapatkan aset yang baru dan dalam kondisi bagus.
- 2. Sistem ini dibangun menggunakan framework Laravel dan database mySQL, serta menggunakan metode *Last In First Out* sehingga dapat mempermudah pengelolaan aset alat kantor yang awalnya masih menggunakan sistem konvensional berupa excel menjadi sistem website yang baru.

#### B. *Saran*

Berdasarkan kesimpulan hasil penelitian ini, Saran untuk pengembangan sistem ini antara lain:

- 1. Diharapkan kedepannya sistem ini dapat lebih dikembangkan hingga mencakup area seluruh tipe aset yang ada pada DPU Bina Marga Provinsi Jawa Timur.
- 2. Diharapkan nantinya data sistem ini akan dapat saling berintegrasi dengan bidang yang lainya di DPU Bina Marga Provinsi Jawa Timur.

#### **REFERENSI**

- [1] James, O. Gill. 2006. Dasar-Dasar Analisis Keuangan. Jakarta. PPM.
- [2] Siregar, Doli.D. 2004. Manajemen Aset. Jakarta. Satyatama Graha Tara.
- [3] Sugiama, A. Gima. 2013. Manajemen Aset Pariwisata Bandung. Guardaya Intimarta.
- [4] Purba, Marisi. 2013. Akuntansi aset tetap dan aset tak berwujud. Yogyakarta. graham ilmu.
- [5] Yakub. 2012. Pengantar Sistem informasi. Yogyakarta. Graha Ilmu.
- [6] Muhyuzir T.D. 2001. Analisa Perancangan Sistem Pengolahan Data. Jakarta. PT. Elex Media Komputindo.
- [7] Stice, James D, Earl K.Stice, K.Fred Skousen, 2011. Akuntansi Keuangan Intermediate Accounting. Salemba Empat, Jakarta.
- [8] Aminudin. 2015. Cara Efektif Belajar Framework Laravel. Yogyakarta. Lokomedia.
- [9] Daqiqil, Ibnu. 2011. Framework CodeIgniter sebuah panduan dan best practice. Pekanbaru. koder.web.id
- [10] Rudianto, Arief M. 2011. Pemrograman Web Dinamis menggunakan PHP dan MySQL. Yogyakarta. . C.V ANDI OFFSET.
- [11] Syaodih Sukmadinata, Nana. 2005. Metode Penelitian Pendidikan. Bandung. Remaja Rosdakarya.

102

**Universitas Negeri Surabaya**